# **「桂結」 KUMaCoマニュアル マイポータルについて**

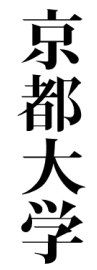

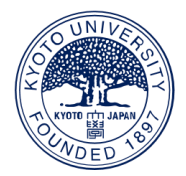

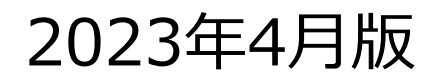

**KYOTO UNIVERSITY** 

1

# **マイポータルについて①**

### **以下のURLにアクセスしてください。下のような画面が表示されます。**

## **<https://yui.t.kyoto-u.ac.jp/portal/login/>**

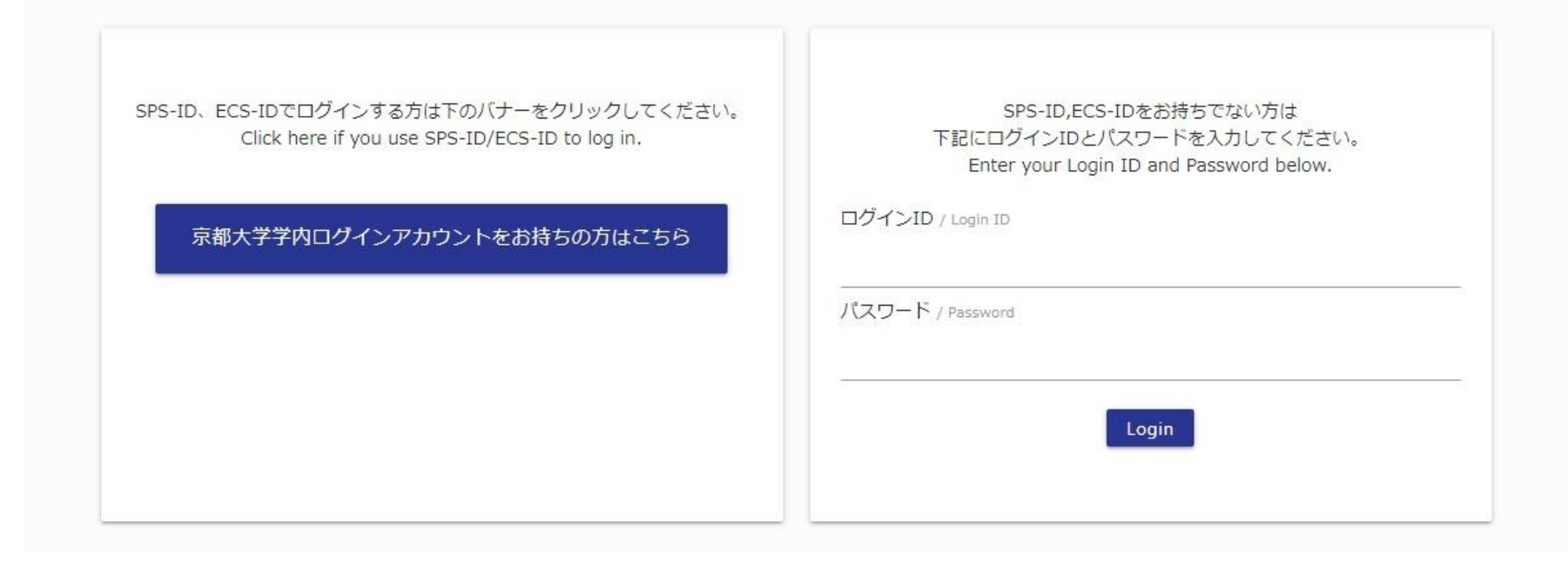

#### **KYOTO UNIVERSITY**

**マイポータルについて②**

## **以下にしたがってKUMaCoにログインしてください。**

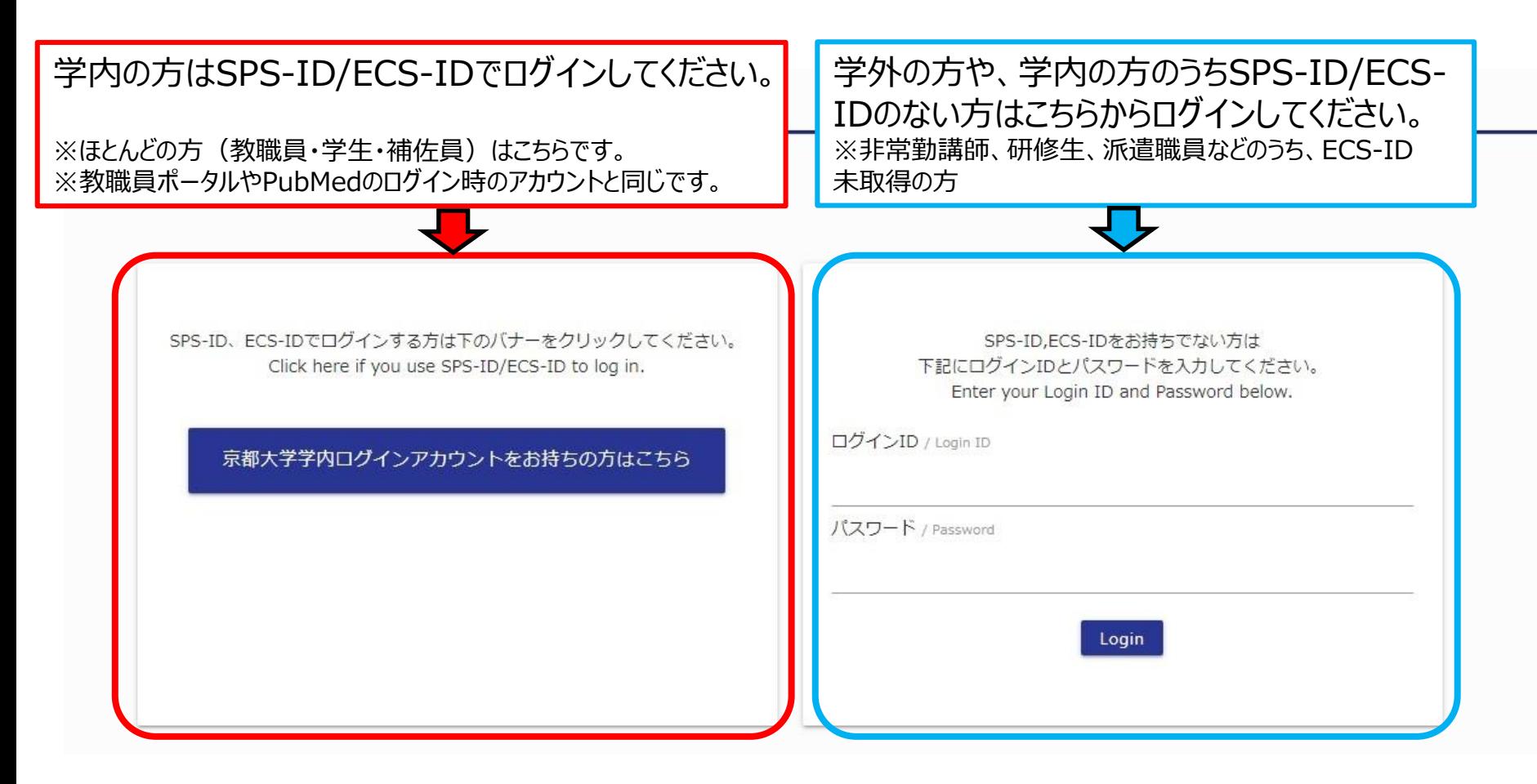

# **マイポータルについて③**

**ログインに成功すると以下のような画面(マイポータル)が現れます。**

# **※こちらに自分の名前が出ることを確認してください**

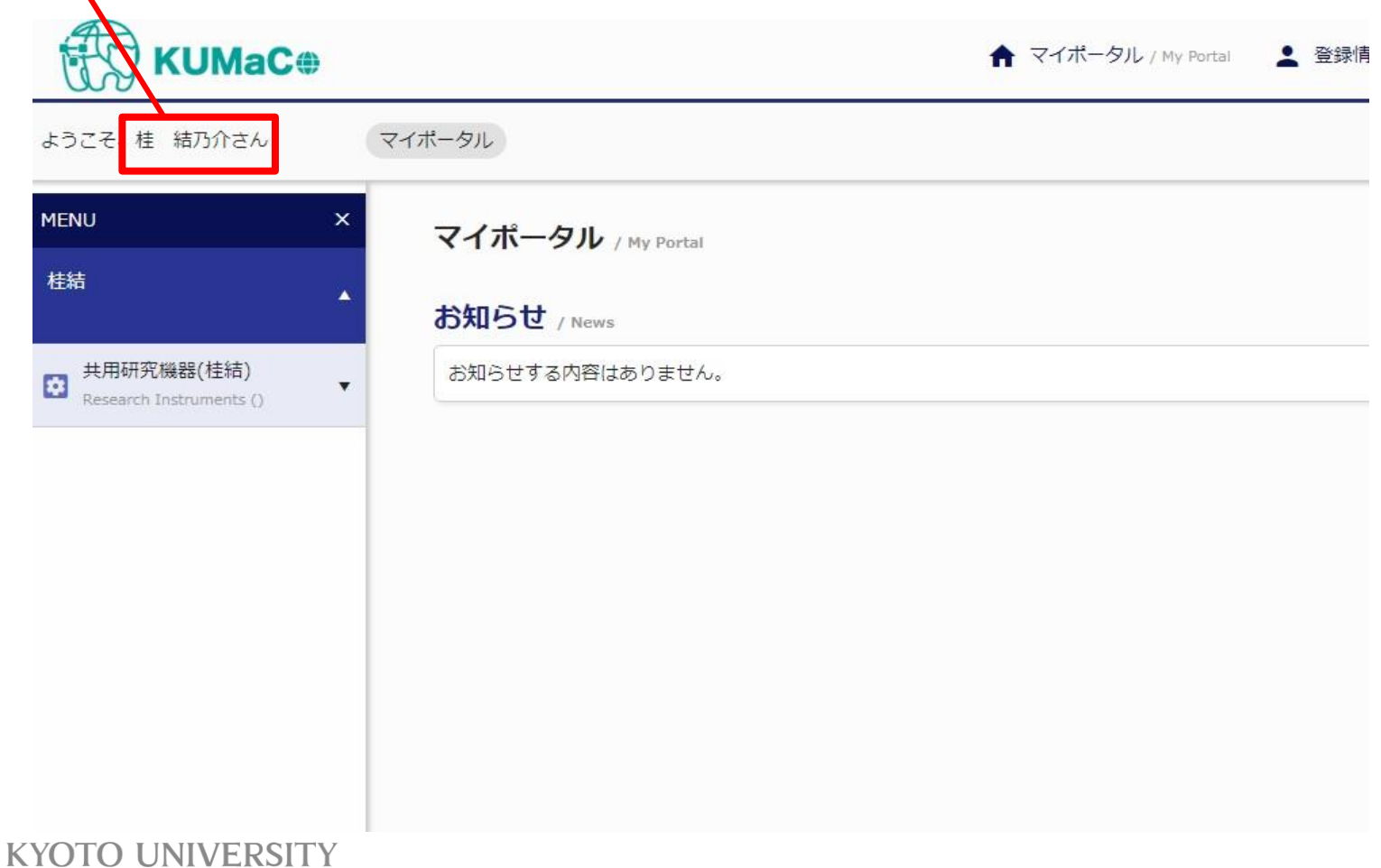

**マイポータルについて④**

# **登録情報の確認・変更などはこちらから行えます。**

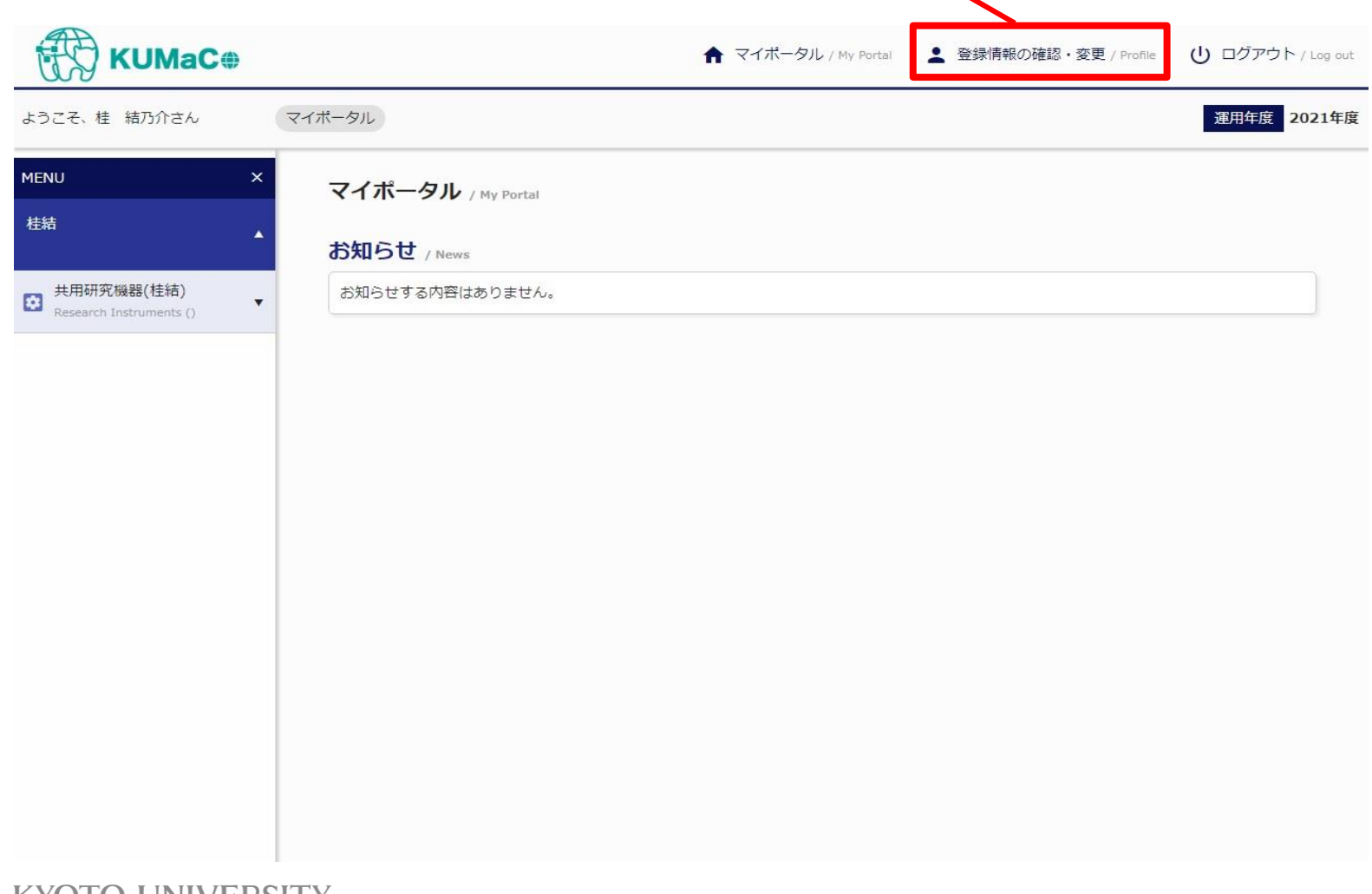